# VW Immo 5 Emulator

Copyright © <Dates> by <Authors>. All Rights Reserved.

## **Table of contents**

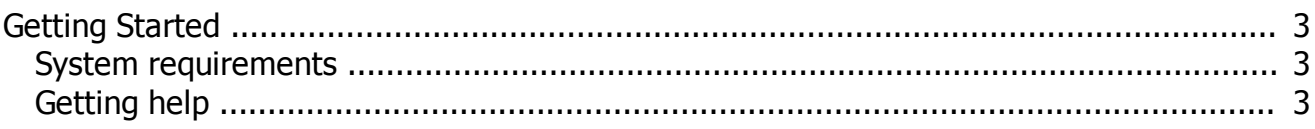

## <span id="page-2-0"></span>**Getting Started**

### <span id="page-2-1"></span>**System requirements**

What we need to have for install Emulator Immo5:

1.Immo5 Emulator Board

2.ECU with Immo5 system (Audi A4 2007...) Golf7 , Octavia 3 , Audi A3 2012... etc... It works on kind of ECU Bosch , Siemens , Continental, Delphi (EDC17, MED17, Simos etc...)

3.We have to know actual ECU immo data : 16 bytes CS , 4bytes MAC (mean : 2 bytes MAC ECU , 2 bytes MAC Immo) and optionally PW (power class) . But if we don't know PW it will ne no problem.

Warning!! There is no possible to use Emulator if don't have above Immo Data.

## <span id="page-2-2"></span>**Getting help**

First we must have Immo Data : CS , MAC and PW (not required).

Now we have to prepare data in EMulator. We use soft name "Vw\_Emu\_Tool1.exe" aviable on our server.

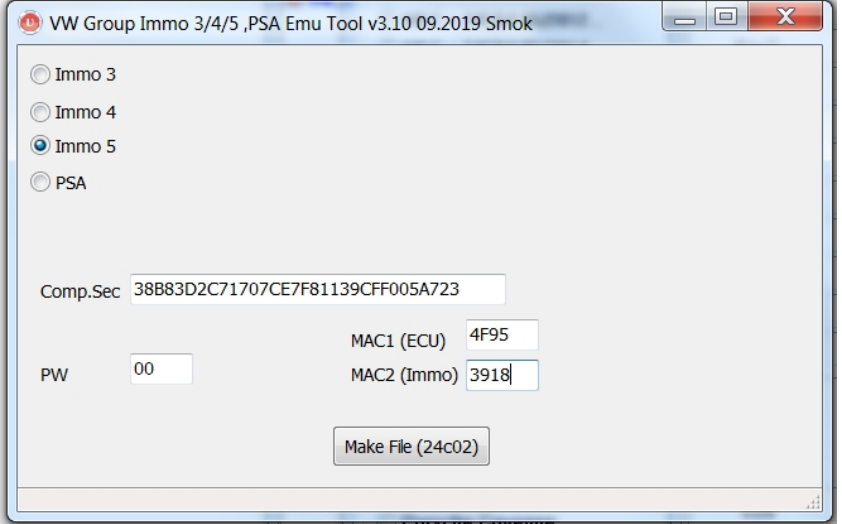

We choose Immo5 and next we have to fill data CS, MAC1 and MAC2. Now if we know PW we write ,if no we stay value 00. Without know PW Emulator at first use will auto learn PW.

Now we press button Make File 24c02. Soft ask us for save output file.

Now with any eeprom programmer we write this file into 24c02 EEprom localized on Emlator Immo5 board. We don't need desolder we can do by clip or of course we can desolder eeprom

and program it in programmer socket.

Now we have to connect Emulator to ECU. We connect 4 wires CAN H , CAN L, GND , +12V (term 15). Warning !!! We have to solder jumper J1 on Emulator - it set Emulator to works in Immo 5 system. On end of page we can look where jumper is localized.

Now we have to cases :

1. If we don't set PW (PW was write 00) at first power on ECU with connected Emulator will start process auto learn. It is one time operation.

 After few second LED on Emulator will show code (33) 3 slow and 3 fast blink - mean Emulator learn PW succeed. If led will show code (55) 5 slow and 5 fast blink - mean Emulator can not find PW.

 it can happened if we set wrong CS or MAC1(ECU). Please check that data , rewrite proper value and try again.

After this operation we must disconnect and connect power on Emulator for next test or use.

2.if we write PW Emulator don't must learn PW and at first time is ready to use.

Component Security CS and MAC we can decode for example by UHDS.

We required have dump flash file and eeprom and by option Immo 5 we can decode data from ECU. Warning !!! If we use other soft for decode data we must know that MAC1 and MAC2 are sometimes swaped and

#### we must experiment how to write it.

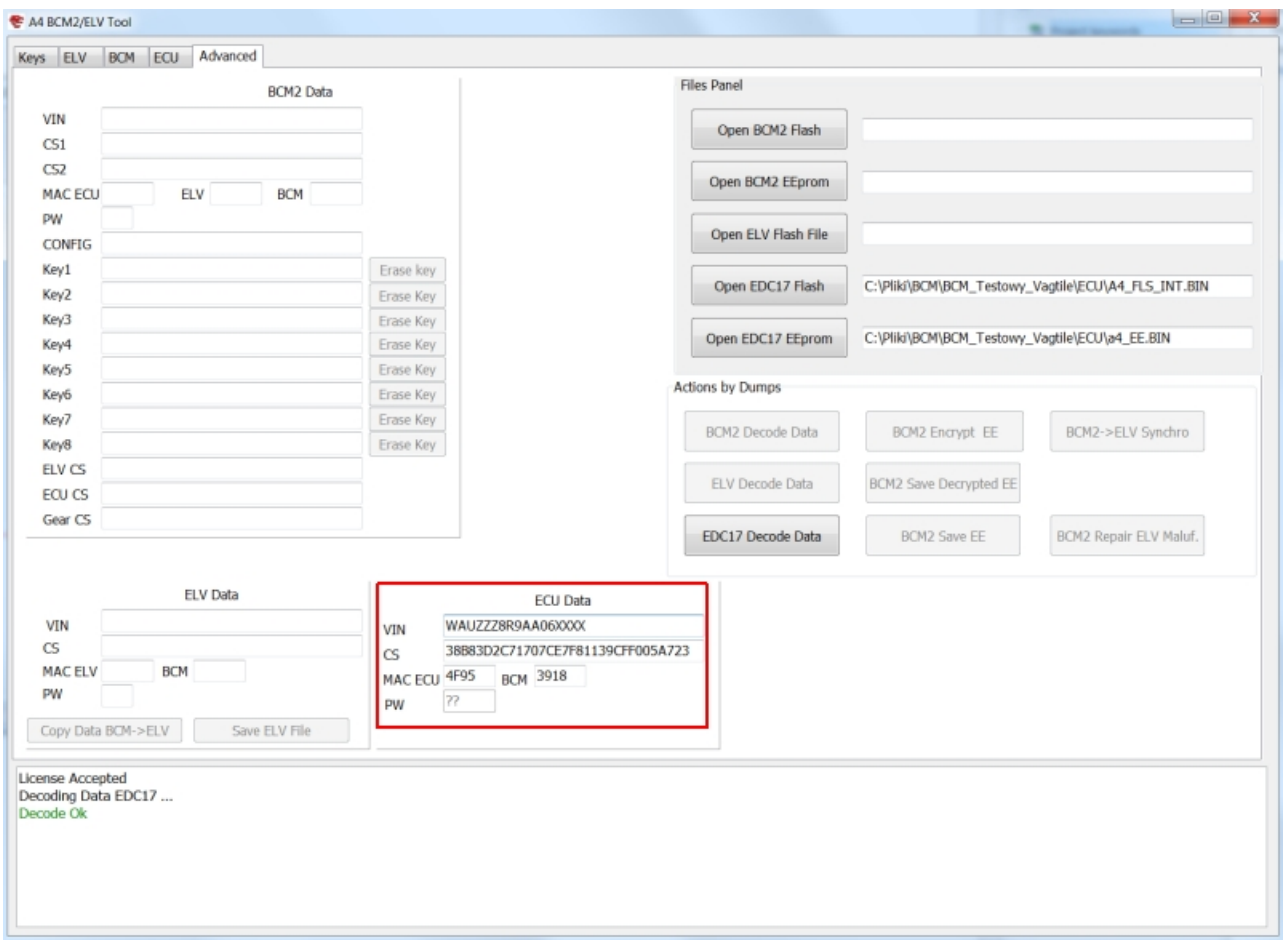

When we Power On ECU with connected Emulator , LED on should be ON mean Immo is unlocked. If LED after few blinks and go OFF mean immo data in EMU and in ECU are not the same.

If all time LED regular blink on EMU mean that ECU not ask Immobilaiser -mean something we wrong connect .

Emulator photo:

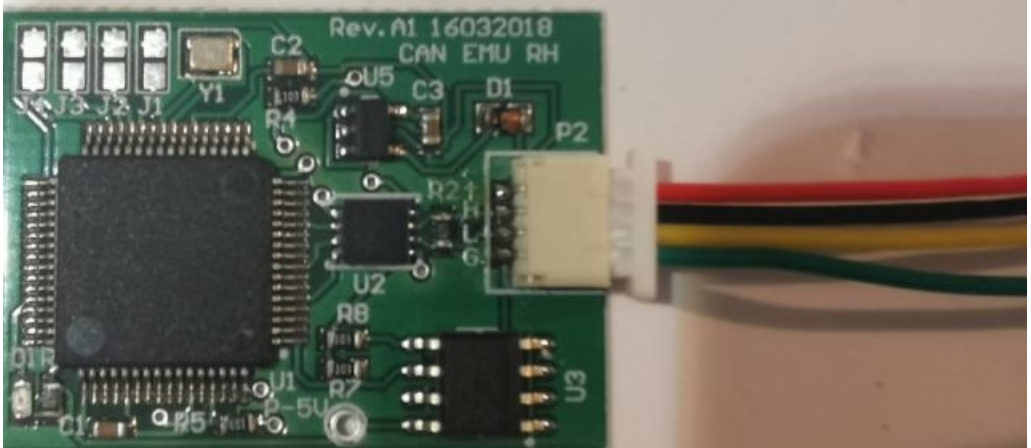

Red +12V Black CAN H Yellow CAN L Green GND.

Right down corner we see chip U3 - 24c02 EEprom . to this chip we have to write file prepared as on top of

article.

Left down corner we see LED which show state of Emulator.

Left up site we see 4 jumpers marked as J1,J2,J3,J4. Please solder J1 only jumper for select Immo 5 system.